## **Installing Standard Edition on Linux**

There are two methods of installing CDP Standard Edition:

- Automatic Adding the R1Soft packages repository to the APT (Advanced Packaging Tool) or YUM (Yellowdog Updater, Modified) configuration when installing CDP Enterprise Server using apt-get or yum
- Manual Downloading the R1Soft binary packages and installing them using dpkg or rpm

All four package managers - apt-get, yum, dpkg, and rpm - are Linux console applications. They can be started in a remote SSH session, in a GUI terminal window (Konsole in KDE. Gnome Terminal in Gnome, etc.), or on the Linux text console.

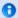

## Note

PuTTY is the recommended SSH client. PuTTY allows you to paste text from the Windows clipboard by pressing the right mouse button. You can download PuTTY

http://www.chiark.greenend.org.uk/~sgtatham/putty/download.html

Establish an SSH connection to the Linux server or log in on the Linux text console. You should either log in as root or obtain root permissions after logging in via the su or sudo command.

For detailed instructions for your Linux distribution, refer to the following pages:

- Installing Standard Edition on CentOS, RHE, and Fedora
- Installing Standard Edition on Debian and Ubuntu

After the installation is complete, a reboot is not required.